## **Understanding Risk Catalogs**

A Risk Catalog is a named group of threats and risks that appears in the Risk Configuration > Risk Catalogs tree, available on the . To create or update a risk catalog, you need to have the Risk View and Risk Author permissions.

## **To create a Risk Catalog:**

- 1. In the RiskVision application, go to **Risks** > **Risks**. In the RiskVision application, go to **Content** > **Risks**.
- 2. Select **Risk Catalogs** in the **Risk Configuration** tree.
- 3. Click **New**. Enter **Name**and Description.
- 4. Click **Save**.

## **To associate risks and threats with a Risk Catalog:**

- 1. **In the RiskVision application, go toRisks > Risks. In the RiskVision application, go toContent > Risks.**
- 2. Select **Risk Catalogs** in the **Risk Configuration** tree and select the risk catalog to open its details page.

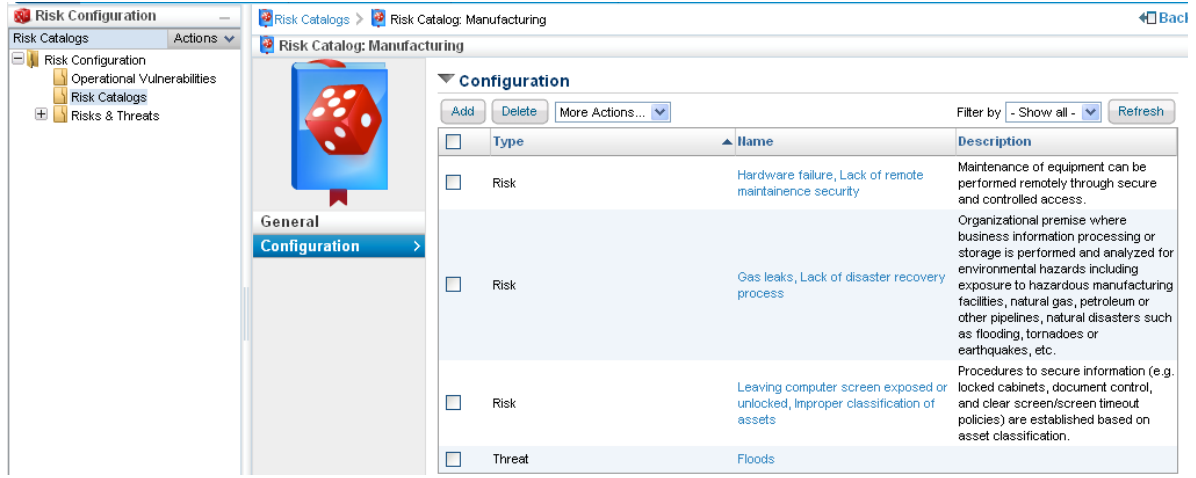

- 3. Select the **Configuration** tab and click **Add**.
- 4. The **Select Risks/Threats** dialog appears. Expand the **Risks** tree, select the box next to threat(s) and/or risk(s) of interest, and then click **>>** to move the selected threat(s) and/or risk(s) to the**Risks/Threats** box.
- 5. Click **Apply**.